# **JURNAL ILMIAH**

# MATRIK

### (Ilmu Komputer)

Analisis Korelasi Implementasi Sistem Informasi Manaiemen Terhadap Teknologi Informasi Dan Kepuasan Pengguna **Vivi Sahfitri** 

Penerapan Aplikasi Berbasis Android untuk Latihan Tenses Qoriani Widayati, Irman Effendy dan Nyimas Sopiah

Website E-commerce Kerajinan Kain khas Palembang untuk Meningkatkan Penjualan

Helda Yudiastuti dan Siti Sauda

Sistem Peringatan Dini Serangan Hama Penyakit Padi di Jawa Tengah Menggunakan Gi dan Gi\* Statistic

**Sri Yulianto Joko Prasetyo** 

Pemanfaatan Multimedia Interaktif Konsep Usaha dalam Pelajaran Fisika Berbasis Teknologi Informasi

**DeniErlansyah** 

Penerapan Model Unified Theory of Acceptance and Use of Technology (UTAUT) dalam Menganalisis Penggunaaan Media Pembelajaran Berbasis Simulasi

Megawaty dan Ria Andriyani

Tata Kelola Teknologi Informasi Rumah Sakit Kusta Dokter **Rivai Abdullah Palembang** 

**Syahril Rizal dan Rasmila** 

# **Diterbitkan Oleh: Fakultas Ilmu Komputer Universitas Bina Darma, Palembang**

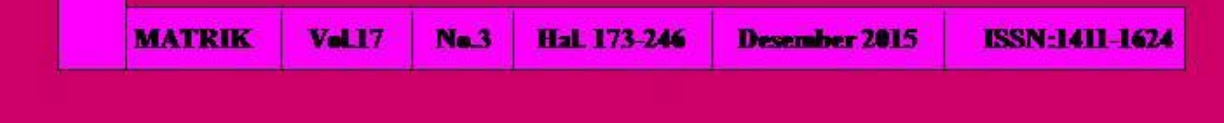

# **PENERAPAN APLIKASI BERBASIS ANDROID UNTUK LATIHAN TENSES**

# **Qoriani Widayati 1 , Irman Effendy<sup>2</sup> , Nyimas Sopiah Dosen Universitas Bina Darma 1,2,3 Jalan Jenderal Ahmad Yani No.3 Palembang Sur-el: [qoriani\\_widayati@binadarma.ac.id](mailto:qoriani_widayati@binadarma.ac.id1)<sup>1</sup> , [irman\\_effendy@binadarma.ac.id](mailto:irman_effendy@binadarma.ac.id2)<sup>2</sup> , nyimas.sopiah@binadarma.ac.id<sup>3</sup>**

*Abstract: English is no longer a rare thing. All education level has this subject as their main or additional lesson at school. One of the topics learnt is grammar. Well-managed grammar skill, of course, supports the learner either in oral or written communication. In addition, this helps the learner in writing formal and non-formal text such as letter, short message, and scientific article. Tense,in which people learn how to form sentences based on some patterns, is one of the most dominant subtopics discussed in grammar. To easing the learners understand it, the writer try to create an android based application as a learning media for learners which can be used everywhere. However, this application can only be used by android operating system smartphones. At the end, this study aimed to see the implementation of android-based English tenses application.*

### *Keywords: Practice, Tenses, Android*

*Abstrak: Saat ini Bahasa Inggris bukan lagi sesuatu langka, hampir setiap tingkatan pendidikan mempelajari Bahasa Inggris, baik sebagai mata pelajaran pokok ataupun pelajaran tambahan. Salah satu materi yang ada dalam Bahasa Inggris adalah grammar. Penguasaan grammar yang baik, dapat digunakan tidak hanya untuk berkomunikasi dalam bahasa Inggris, akan tetapi sebagai modal untuk menulis dalam penulisan, baik itu secara non formal dengan berkirim surat atau pesan, maupun dalam penulisan ilmiah. Salah satu materi dalam penguasaan grammar adalah materi tentang Tenses. Materi Tenses merupakan pola kalimat yang disusun berdasarkan kata-kata yang akan dibuat. Untuk mempermudah dalam mempelajari tenses tersebut maka diperlukan sebuah media sebagai fasilitator yang bisa digunakan oleh pengguna di mana saja salah satunya media aplikasi yang berbasis android.. Penggunaan aplikasi ini tentunya hanay dapat digunakan oleh smartphone yang sudah memiliki sistem operasi android. Tujuan dari penelitian ini adalah untuk melihat penerapan dari aplikasi latihan tenses dalam bahasa ingrris berbasis android.*

*Kata Kunci: Latihan, Tenses, Android*

# **1. PENDAHULUAN**

Pada zaman sekarang Bahasa Inggris bukan lagi merupakan hal yang langka, hampir setiap tingkatan pendidikan mempelajari Bahasa Inggris, baik sebagai mata pelajaran pokok ataupun pelajaran tambahan. Salah satu materi yang ada dalam Bahasa Inggris adalah *grammar.*  Penguasaan *grammar* yang baik, dapat digunakan tidak hanya untuk berkomunikasi dalam bahasa Inggris, akan tetapi sebagai modal untuk menulis dalam penulisan, baik itu secara non formal dengan berkirim surat atau pesan, maupun dalam penulisan ilmiah. Salah satu materi dalam penguasaan *grammar* adalah materi tentang *Tenses.* Materi *Tenses* merupakan pola kalimat yang disusun berdasarkan kata-kata yang akan dibuat.

*Tenses* merupakan perubahan kata kerja yang dipengaruhi oleh waktu dan sifat kejadian (Hari, 2010). Semua kalimat dalam bahasa Inggris tidak terlepas dari tenses karena semua kalimat pasti ada hubungannya dengan waktu dan sifat kejadiannya. Sedangkan menurut Amin (2014) *Tenses* merupakan perubahan kata kerja dalam kalimat Bahasa Inggris yang menyatakan perbedaan waktu dan sifat kegiatan atau kejadian.

*Tenses* yang akan digunakan sebagai materi dari aplikasi ini dibagi menjadi 16, yaitu :

- *1) simple present tense*
- *2) present continues tense*
- *3) present perfet tense*
- *4) present perfect continues tense*
- *5) simple present tense*
- *6) present continues tense*
- *7) present perfet tense*
- *8) present perfect continues tense*
- *9) simple future tense*
- *10) future continues tense*
- *11) future perfet tense*
- *12) future perfect continues tense*
- *13) simple past future tense*
- *14) past future continues tense*
- *15) past future perfet tense*
- *16) past future perfect continues tense*

Teknologi informasi merupakan teknologi yang sudah tidak asing lagi saat ini. Penggunaan alat komunikasi berupa *Handphone (HP)* sudah dapat kita temui pada anak-anak, remaja, dan orang dewasa. HP sudah merupakan kebutuhan yang sangat penting bagi kehidupan kita untuk berkomunikasi. Tidak hanya digunakan untuk berkomunikasi, akan tetapi dapat digunakan juga untuk mencari informasi, bermain, maupun belajar. Supaya penggunaan HP tidak hanya untuk hiburan saja, maka akan dibuatkanlah sebuah aplikasi sebagai media untuk belajar bahasa Inggris dengan menggunakan *Tenses*.

Aplikasi yang dihasilkan nantinya berbasis Android. Jadi hanya HP yang menggunakan

sistem operasi android saja yang dapat menggunakannya. *Android* merupakan sebuah sistem operasi yang berbasis Linux untuk telepon seluler seperti telepon pintar dan komputer tablet. Android SDK (*Software Development Kit*) menyediakan *tools* dan API (*Application Programming Interface*) yang diperlukan bagi para pengembang untuk membuat dan mengembangkan aplikasi yang digunakan pada ponsel bersistem operasi Android dengan menggunakan bahasa pemrograman Java (Safaat, 2012). Android menyediakan platform terbuka bagi para pengembang untuk menciptakan aplikasi mereka sendiri untuk digunakan oleh bermacam peranti bergerak. Awalnya, Google Inc. membeli Android Inc., pendatang baru yang membuat peranti lunak untuk ponsel. Kemudian untuk mengembangkan [Android,](http://putu-dharmayasa.blogspot.com/) dibentuklah *Open Handset Alliance*, konsorsium dari 34 perusahaan peranti keras, peranti lunak, dan telekomunikasi, termasuk *Google, HTC, Intel, Motorola, Qualcomm, T-Mobile*, dan *Nvidia*. Pada saat perilisan perdana Android, 5 November 2007, Android bersama *Open Handset Alliance* menyatakan mendukung pengembangan standar terbuka pada perangkat seluler. Di lain pihak, Google merilis kode–kode Android di bawah lisensi Apache, sebuah lisensi perangkat lunak dan standar terbuka perangkat seluler (Darmayasa, 2014).

# **2. METODOLOGI PENELITIAN**

# **2.1 Tempat dan Objek Penelitian**

Tempat dalam penelitian ini berada di Universitas Bina Darma. Objeknya adalah materi *Tenses*, yang menjadi materi untuk latihan belajar bagi pengguna.

# **2.2 Pengumpulan Data**

Pengumpulan data dalam penelitian ini dilakukan dengan dua cara yaitu pengambilan data primer dan data sekunder. Berikut uraian dari dua pengumpulan data tersebut: (1) Data primer, data primer merupakan data yang diambil langsung dari subjek penelitian melalui beberapa referensi. Misalnya melalui website, jurnal, buku dan lain-lain.; (2) Data sekunder, data sekunder merupakan data penelitian yang diambil secara tidak langsung melalui media perantara yang bisa diambil dari pihak lain, misalnya dokumen dan studi pustaka, baik yang terpublikasi maupun tidak.

# **2.3 Metode Pengembangan Aplikasi**

Metode pengembangan aplikasi yang dipakai adalah Pengembangan Aplikasi Nirkabel. Berikut uraian dari masing-masing tahapan dari pengembangan aplikasi nirkabel:

# **1) Perencanaan**

Perencanaan merupakan suatu aktivitas untuk mengidentifikasi sasaran dari aplikasi nirkabel dan menetapkan lingkup dari

pengembangan. Ada beberapa hal yang dilakukan pada tahap ini, yaitu:

- a. Identifikasi Sasaran. Tujuan penelitian ini adalah dengan membuat aplikasi latihan belajar *tenses* dalam bahasa Inggris pada platform *Android.* Untuk dapat mencapai tujuan tersebut, maka ada sasaran penelitian yang dilakukan yaitu dengan mencari beberapa referensi yang berkaitan dengan objek penelitian. Ada beberapa referensi yang dipakai yaitu materi tentang *tenses* dan soal-soal penyelesaian *tenses*.
- b. Lingkup Kebutuhan Sistem. Lingkup kebutuhan penelitian berkaitan dengan sumber daya yang digunakan. Sumber daya yang digunakan adalah sumber daya perangkat keras (*hardware*) dan sumber daya perangkat lunak (*software*). Tabel berikut merupakan rincian dari tiap-tiap sumber daya.

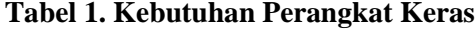

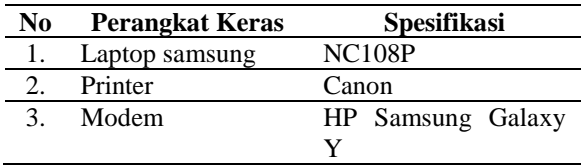

### **Tabel 2. Kebutuhan Perangkat Lunak**

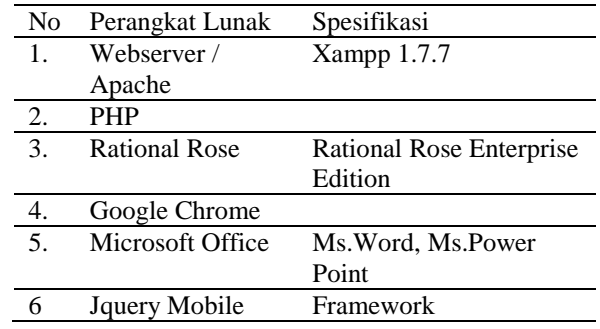

# **2) Analisis Pengguna** *Mobile*

Analisis pengguna *mobile* merupakan tahap untuk mempelajari pengguna aplikasi dan bagaimana pengguna merencanakan untuk menggunakan aplikasi nirkabel. Ada 2 (dua) pengguna dalam aplikasi ini. Yang pertama adalah Admin yang akan melakukan pemasukan data dari aplikasi *Tense.* Pengguna kedua dari aplikasi *mobile* berbasis *Android* ini adalah pengunjung yang berkepentingan untuk mempelajari materi *tenses* dalam bahasa Inggris. Diharapkan siswa-siswi mulai dari tingkat Sekolah Dasar (SD), Sekolah Menengah Pertama (SMP), Sekolah Menengah Atas (SMA) atau mahasiswa/i Perguruan Tinggi. Mereka nantinya bisa mengakses aplikasi ini dengan menggunakan *Handphone* yang berbasis *Android.* 

## **3) Analisis Skenario**

Analisis skenario merupakan tahap untuk melakukan desain interaksi antara pengguna dengan aplikasi yang dibuat sehingga dapat mencapai model analisis skenario lengkap yang mempertimbangkan jenis analisis skenario yaitu analisis interaksi dan layar, analisis pemakaian dan analisis lingkungan.

Berdasarkan teori di atas, maka dibuatkan beberapa skenario yang berasal dari analisis pengembangan perangkat lunak yang berorientasi objek.

Skenario pertama merupakan skenario Entry Nama *Tenses*. Skenario ini digunakan untuk menambahkan data nama-nama tenses, apat dilihat pada tabel 3.

**Tabel 3. Skenario Entry Nama** *Tenses*

| <b>Identifikasi</b> |                   |  |  |  |
|---------------------|-------------------|--|--|--|
| <b>Nomor</b>        |                   |  |  |  |
| Nama                | Entry Nama Tenses |  |  |  |

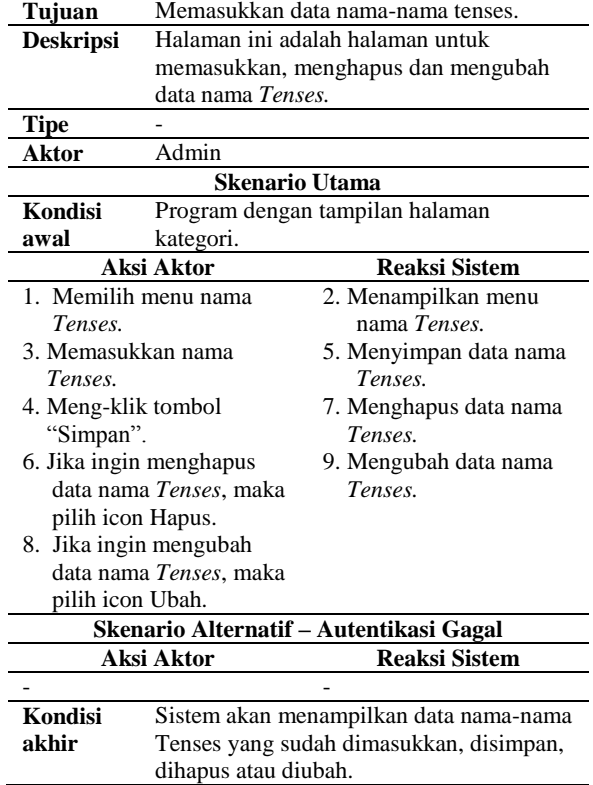

Skenario kedua adalah skenario Entry data Rumus *Tenses.* Skenario ini merupakan skenario untuk memasukkan data rumus *Tenses* pada aplikasi *mobile.* Skenario memasukkan rumus *Tenses* dapat dilihat pada tabel 4.

**Tabel 4. Skenario Entry Rumus** *Tenses*

| <b>Identifikasi</b>   |                                       |                                        |  |  |  |  |
|-----------------------|---------------------------------------|----------------------------------------|--|--|--|--|
| Nomor                 | 2                                     |                                        |  |  |  |  |
| <b>Nama</b>           | Entry rumus <i>tenses</i>             |                                        |  |  |  |  |
| Tujuan                |                                       | Memasukkan semua rumus <i>tenses</i> . |  |  |  |  |
| <b>Deskripsi</b>      | Halaman ini adalah halaman untuk      |                                        |  |  |  |  |
|                       | memasukkan data rumus tenses.         |                                        |  |  |  |  |
| <b>Tipe</b>           |                                       |                                        |  |  |  |  |
| Aktor                 | Admin                                 |                                        |  |  |  |  |
| <b>Skenario Utama</b> |                                       |                                        |  |  |  |  |
| Kondisi               | Program dengan tampilan halaman entry |                                        |  |  |  |  |
| awal<br>rumus tenses. |                                       |                                        |  |  |  |  |
| Aksi Aktor            |                                       | <b>Reaksi Sistem</b>                   |  |  |  |  |
| 1. Memilih menu entry |                                       | 2. Menampilkan menu entry              |  |  |  |  |
| rumus tenses          |                                       | rumus tenses.                          |  |  |  |  |
| 3. Memilih id tenses  |                                       | Menampilkan nama<br>4.                 |  |  |  |  |
| 5. Memasukkan rumus   |                                       | tenses.                                |  |  |  |  |
| tenses dengan         |                                       | Mencari file di komputer.<br>6.        |  |  |  |  |
| memilih file yang     |                                       | 8. Menyimpan rumus tenses.             |  |  |  |  |
| telah disimpan.       |                                       | 10. Menghapus data nama                |  |  |  |  |
| 7. Meng-klik tombol   |                                       | Tenses.                                |  |  |  |  |
| "simpan.              |                                       | 12. Mengubah data nama                 |  |  |  |  |
| 9. Jika ingin         |                                       | Tenses.                                |  |  |  |  |
| menghapus data        |                                       |                                        |  |  |  |  |
|                       |                                       |                                        |  |  |  |  |
|                       | nama Tenses, maka                     |                                        |  |  |  |  |

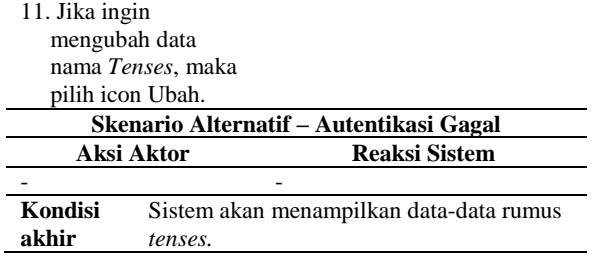

Skenario ketiga adalah skenario Entry data Soal *Tenses.* Skenario ini merupakan skenario untuk memasukkan soal-soal yang berasal dari rumus *Tenses*. Skenarionya dapat dilihat pada tabel 5.

## **Tabel 5. Skenario Entry data Soal** *Tenses*

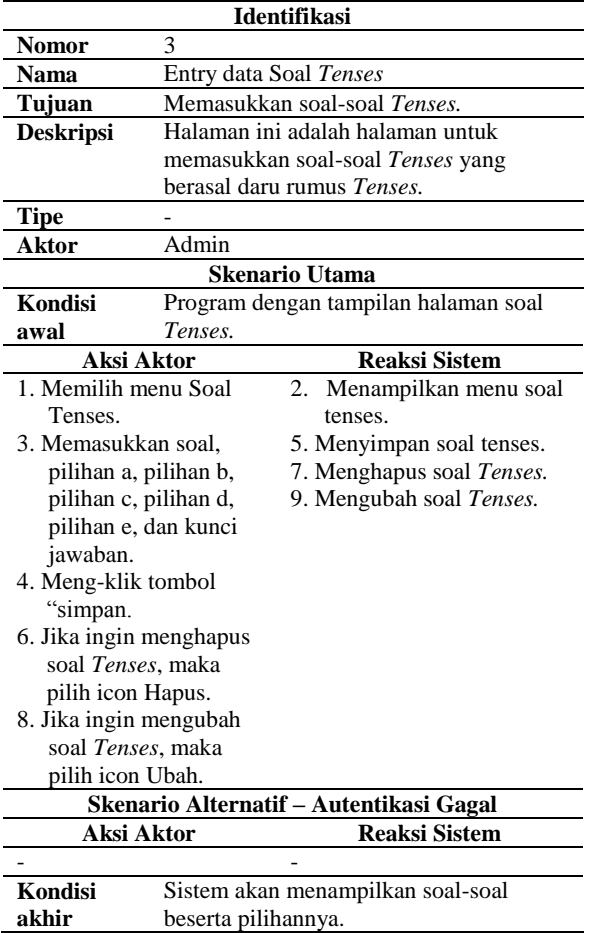

Skenario keempat adalah skenario *View Rumus Tenses*. Skenario ini merupakan skenario bagi pengunjung untuk melihat rumus tenses. Skenarionya dapat dilihat pada tabel 6.

# **Tabel 6. Skenario** *View* **Rumus** *Tenses*

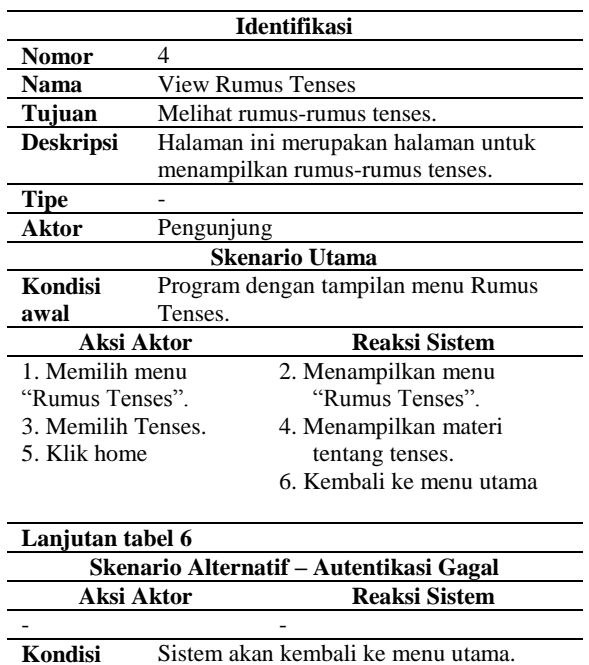

# **Tabel 7. Skenario Latihan Soal**

**akhir**

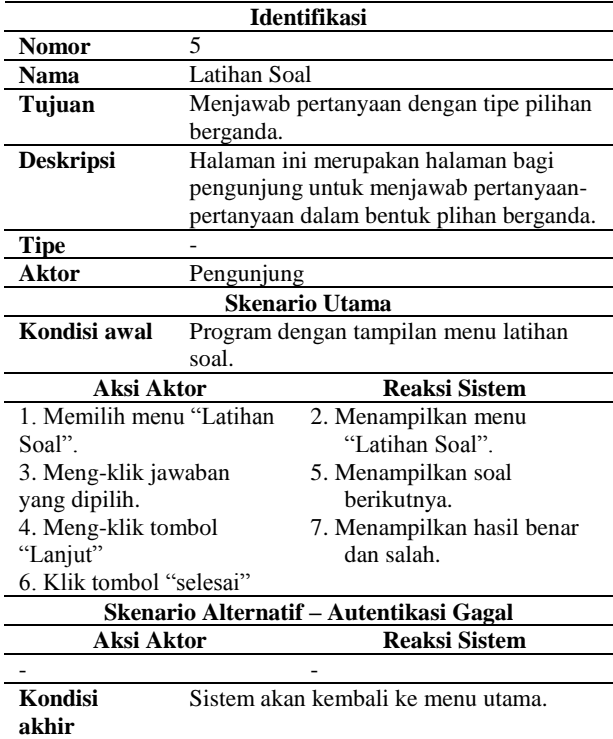

Skenario kelima adalah skenario Latihan Soal. Skenario ini merupakan skenario bagi pengunjung untuk melakukan latihan dengan menjawab soal-soal yang berhubungan dengan materi *tenses*. Tipe soal adalah pilihan berganda,

di mana terdapat 5 pilihan berganda dari a, b, c, d dan e. Skenarionya dapat dilihat pada tabel 7.

### **4) Desain Arsitektur**

Pada tahap ini yang dilakukan ada beberapa aktivitas yaitu pemartisian aplikasi, message latency dan desain antarmuka pengguna dan navigasi. Penelitian ini menggunakan *Use Case Diagram,* desain antarmuka pengguna dan desain *Database*. Berikut uraian dari desain dalam penelitian ini.

- a) Use Case Diagram. *Use case diagram*  merupakan tampilan antarmuka antara pengguna dengan aplikasi yang dibuat. *Use case* berasal dari skenario yang telah dibuat sebelumnya. Aktor yang terlibat ada dua yaitu Admin dan Pengunjung. Admin merupakan orang yang akan memasukkan data master ke aplikasi. Dimulai dari memasukkan data tenses, rumus tenses dan soal-soal tenses. Sedangkan pengunjung merupakan orang yang akan menggunakan aplikasi ini. Pengunjung dapat melihat rumus tenses, mejawab pertanyaan di latihan soal dan melihat hasilnya. *Use Case diagram*  dalam penelitian ini dapat dilihat pada gambar 1.
- b) Desain Antarmuka Pemakai. Desain antar muka pemakai merupakan desain yang menunjukkan antar muka aplikasi dengan pengguna. desain antarmuka pemakai berasal dari skenario.

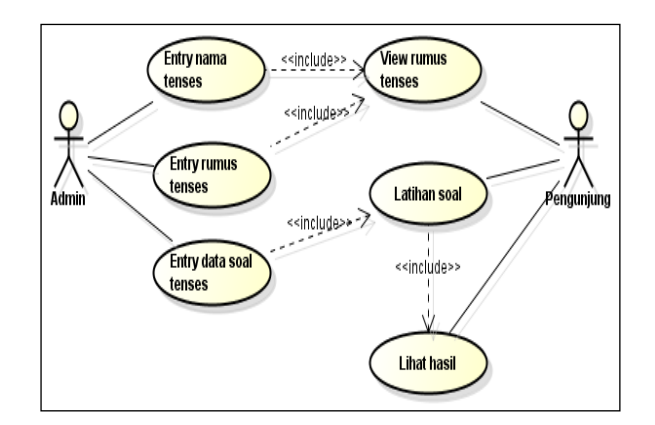

**Gambar 1. Use Case Diagram**

Desain yang pertama adalah desain antarmuka menu utama yang digunakan untuk masuk ke dalam aplikasi. Desain ini merupakan desain yang nantinya akan dipakai oleh pengunjung sebagai tampilan awal dari aplikasi. Desain antarmuka menu utama dapat dilihat pada gambar 2.

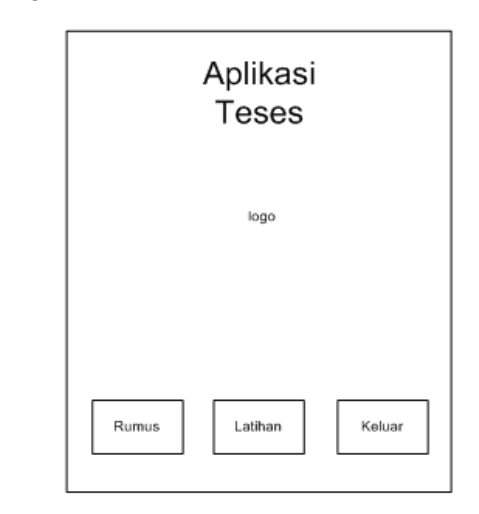

**Gambar 2. Desain Antarmuka Menu Utama**

Desain antarmuka kedua adalah desain *tenses*. Menu ini nantinya digunakan pengunjung untuk melihat 16 *tenses* dalam bahasa Inggris. Menu ini dapat dilihat pada gambar 3.

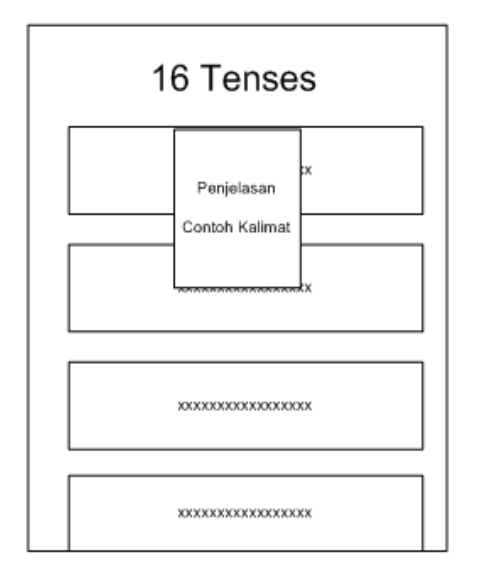

**Gambar 3. Desain Antarmuka** *Tenses*

Desain antarmuka ketiga adalah desain antarmuka judul Rumus. Desain ini digunakan untuk menampilkan judul rumus. Lihat gambar 4.

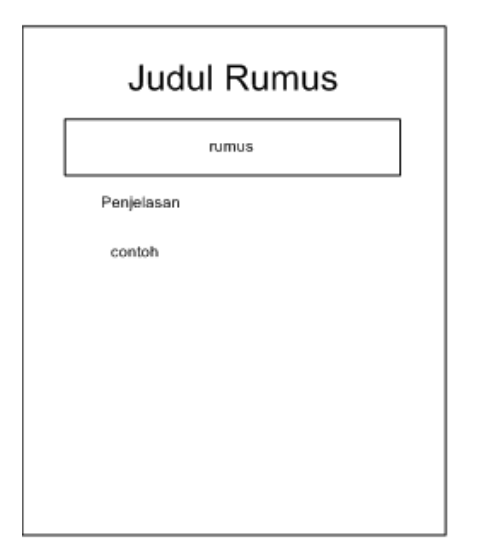

# **Gambar 4. Desain Antarmuka Judul Rumus**

Desain antarmuka contoh rumus merupakan desain bagi pengunjung untuk menampilkan contoh-contoh yang berdasarkan tenses yang dipilih. Gambarnya dapat dilihat pada gambar 5 berikut ini.

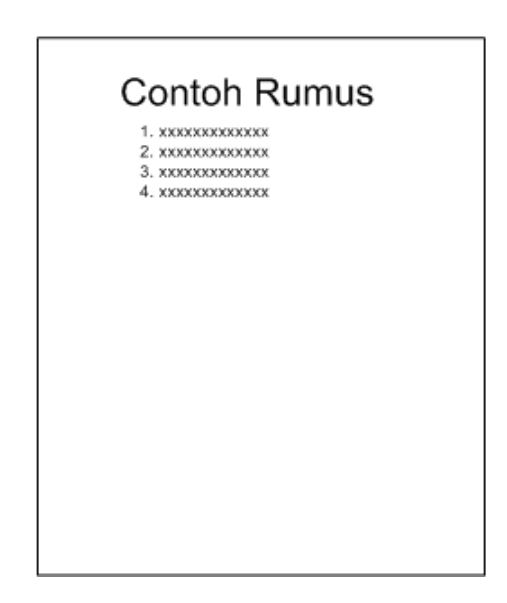

# **Gambar 5. Desain Antarmuka Contoh Rumus**

Desain antarmuka soal altihan merupakan desain yang nantinya akan digunakan pengunjung untuk melakukan latihan soal-soal tenses dengan memilih jawaban dalam bentuk pilihan berganda. Dapat dilihat pada gambar 6 berikut.

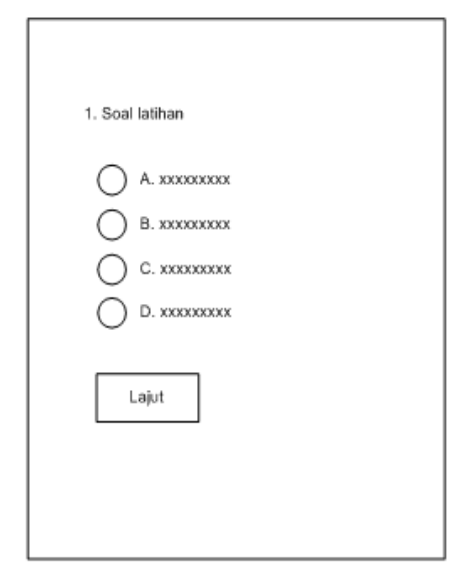

# **Gambar 6. Desain Antarmuka Soal Latihan**

Desain antarmuka keempat tampilan hasil merupakan halaman untuk menampilkan hasil setelah Pengunjung menjawab latihan soal. Dapat dilihat pada gambar 7.

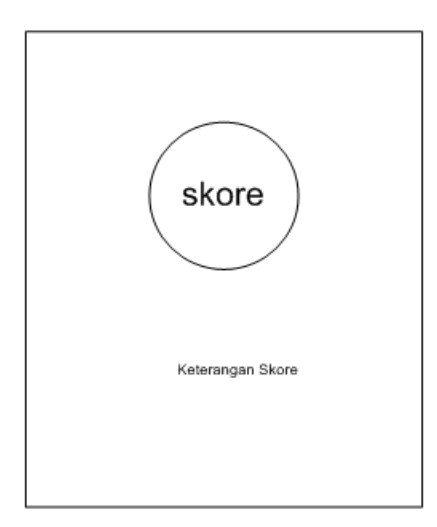

**Gambar 7. Desain Antarmuka Hasil**

Ada beberapa tabel yang digunakan dalam penelitian ini, yaitu tabel tenses, detailtenses dan soal. Berikut rincian dari masing-masing tabel.

| N <sub>0</sub> | Nama<br>Field | <b>Tipe</b><br>Data | Lebar | Keterangan     |
|----------------|---------------|---------------------|-------|----------------|
|                | idt           | Number              |       | Auto-Increment |
|                | test          | text                | 50    |                |

**Tabel 8. Tabel Tense**

### **Tabel 9. Tabel Detail Tenses**

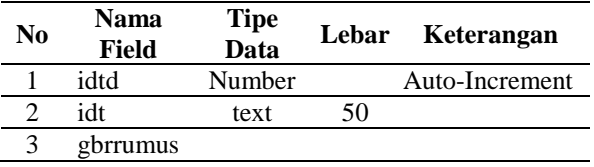

### **Tabel 10. Tabel Soal**

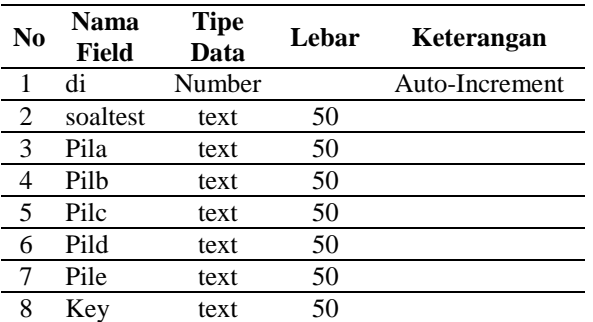

### **5) Implementasi**

Tahap ini digunakan untuk mengimplementasikan aplikasi nirkabel.

### **6) Pengujian**

Tahap ini dilakukan untuk menemukan perbedaan antar perilaku dari sistem yang ditetapkan di dalam dokumen kebutuhan perangkat lunak dan perilaku yang diamatinya.

### **7) Penyebaran**

Aplikasi ini telah disebarkan ke sistem operasi *Android.* Aplikasi ini telah dihosting untuk bisa digunakan oleh pengguna. Pengguna dapat mengunduh aplikasi belajar *Tenses* melalui *google play* lewat *handphone* pengguna.

### **8) Evaluasi Pelanggan**

Ketika aplikasi telah disebarkan, maka aplikasi tersebut siap untuk diunduh oleh pengguna untuk evaluasi dan pemakaian. Pengguna dapat mengunduh *Tenses* melalui *google play.*

### **9) Pemeliharaan**

Ada beberapa aktivitas yang dilakukan pada tahap ini yaitu koreksi kesalahan, adaptasi, peningkatan dan perekayasaan kembali.

# **3. HASIL DAN PEMBAHASAN**

Hasil yang dicapai dalam penelitian ini adalah aplikasi *Tenses* menggunakan bahasa Inggris dengan platform *Android.* Ada beberapa menu yang ditampilkan pada aplikasi ini. Aplikasi ini dapat digunakan oleh admin dan pengguna. Pengguna dapat langsung mengunduh aplikasi *Tenses* menggunakan bahasa Inggris dengan menggunakan *google play* di *handphone.*

# **1) Halaman untuk Pengguna**

Halaman untuk pengguna adalah halaman yang digunakan pengguna untuk menggunakan aplikasi *Tenses*. Ada beberapa halaman yang digunakan oleh pengguna, yaitu halaman utama, rumus, detail rumus, latihan dan hasil score.

# **2) Halaman Utama Pengguna**

Halaman utama pengguna merupakan halaman yang digunakan oleh pengguna untuk memilih menu dari aplikasi *Tenses*. Gambar 8 merupakan tampilan menu utama bagi pengguna.

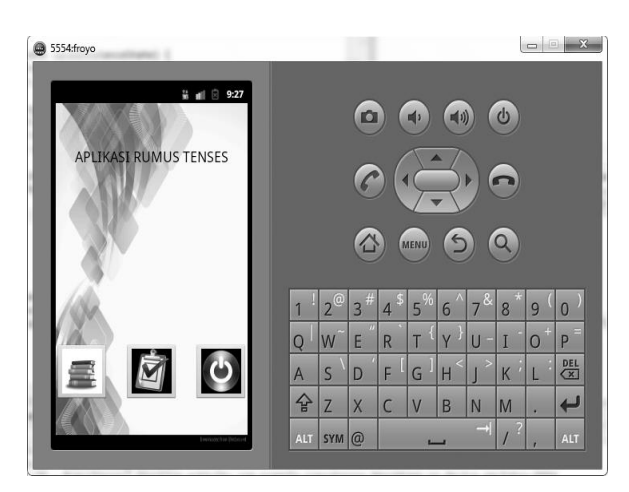

**Gambar 8. Halaman Utama Pengguna**

# **3) Halaman Daftar Rumus**

Halaman daftar rumus merupakan halaman yang menampilkan daftar *Tenses* yang akan dibuka oleh Pengguna. Halaman ini dapat dilihat pada gambar 9.

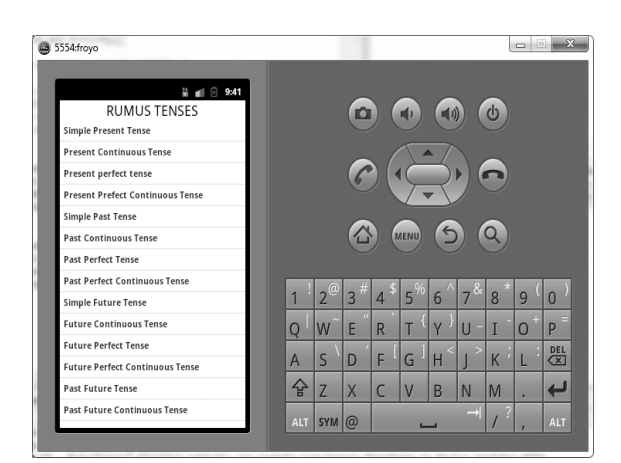

**Gambar 9. Halaman Daftar Rumus**

# **4) Halaman Detail Rumus**

Halaman detail rumus merupakan halaman yang digunakan Pengguna untuk melihat secara rinci materi tentang *Tenses* setelah memilih dari daftar *Tenses.* Halaman ini dapat dilihat pada gambar 10.

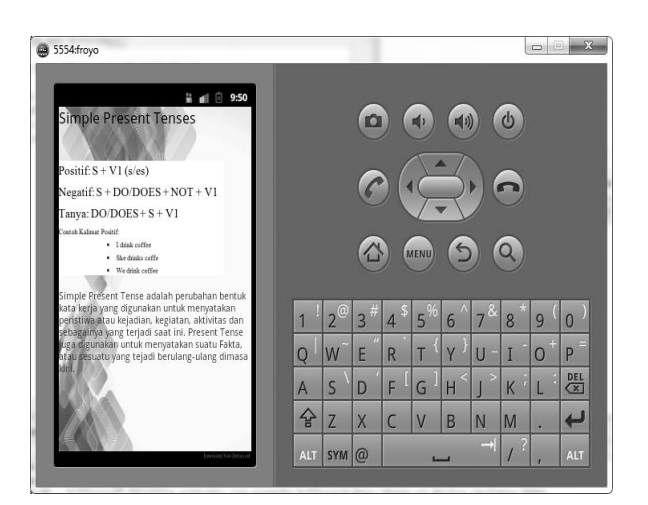

**Gambar 10. Halaman Detail Rumus**

# **5) Halaman Latihan**

Halaman latihan merupakan halaman yang digunakan oleh Pengguna untuk melakukan tes kemampuan materi *Tenses*. Halaman ini dapat dilihat pada gambar 11 berikut.

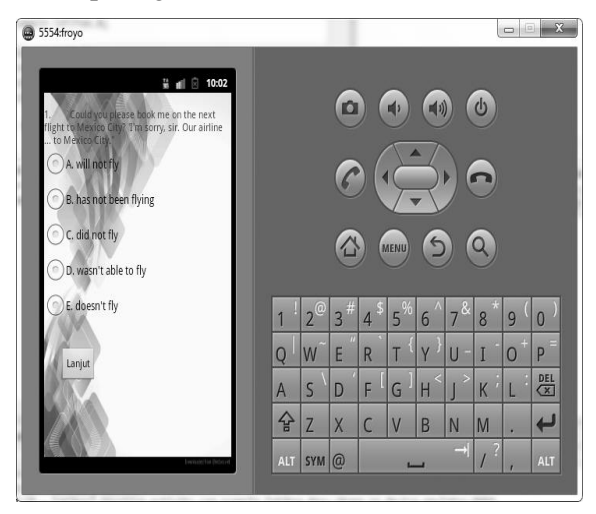

**Gambar 11. Halaman Latihan**

### **6) Halaman Hasil** *Score*

Halaman hasi *score* merupakan halaman yang menampilkan hasil akhir setelah penggunakan melakukan tes pada menu latihan. Halaman ini dapt dilihat pada gambar 12.

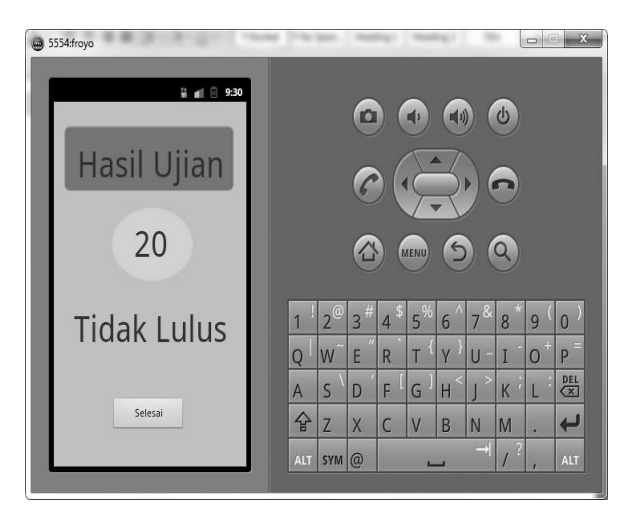

**Gambar 12. Halaman Hasil** *Score*

# **4. SIMPULAN**

Kesimpulan dari penelitian ini adalah aplikasi berbasis materi *tenses* dengan *platform*  Android. Aplikasi ini dapat digunakan oleh pengguna untuk membantu mempelajari *tenses*  di manapun mereka berada. Adapun materi tenses yang terdapat pada aplikasi ini antara lain: *simple present tense, present continous tense, present perfect tenses, present perfect continous tenses, simple past tense, past continous tenses, past perfect tense, past perfect continus tenses, simple future tense, future continous tenses, future perfect tenses, future perfect continous tenses, past future tenses*, dan *past perfect continous tenses*. Selain materi *tenses* terdapat juga latihan penggunaan *tenses* pada aplikasi ini.

# **DAFTAR RUJUKAN**

- Amin, Bunyamin, Kajo. 2014. *Materi I Tenses.*  [Online]. (Diakses [http://kartika.staff.stainsalatiga.ac.id/wp](http://kartika.staff.stainsalatiga.ac.id/wp-content/.../english-modul-for-sma.pdf%E2%80%8E)[content/.../english-modul-for](http://kartika.staff.stainsalatiga.ac.id/wp-content/.../english-modul-for-sma.pdf%E2%80%8E)[sma.pdf%E2%80%8E,](http://kartika.staff.stainsalatiga.ac.id/wp-content/.../english-modul-for-sma.pdf%E2%80%8E) tanggal 25 April 2014).
- Darmayasa, Putu. 2014. *Pengertian Android OS Mobile Smartphone.* [Online]. (Diakses [http://putu](http://putu-dharmayasa.blogspot.com/2014/03/pengertian-android-os-mobile-smartphone.html)[dharmayasa.blogspot.com/2014/03/penger](http://putu-dharmayasa.blogspot.com/2014/03/pengertian-android-os-mobile-smartphone.html) [tian-android-os-mobile-smartphone.html,](http://putu-dharmayasa.blogspot.com/2014/03/pengertian-android-os-mobile-smartphone.html) tanggal 28 April 2014).
- Hari, Erwin, Kurniawan. 2010. *Basic English Grammar.* [Online]. (Diakses [http://kartika.staff.stainsalatiga.ac.id/wp](http://kartika.staff.stainsalatiga.ac.id/wp-content/uploads/sites/90/2013/10/)[content/uploads/sites/90/2013/10/](http://kartika.staff.stainsalatiga.ac.id/wp-content/uploads/sites/90/2013/10/) englishmodul-for-sma.pdf, tanggal 25 April 2014).
- Safaat, Nazruddin, H. 2012. *ANDROID Pemrograman Aplikasi Mobile Smartphone dan Tablet PC Berbasis Android.* Informatika. Bandung.